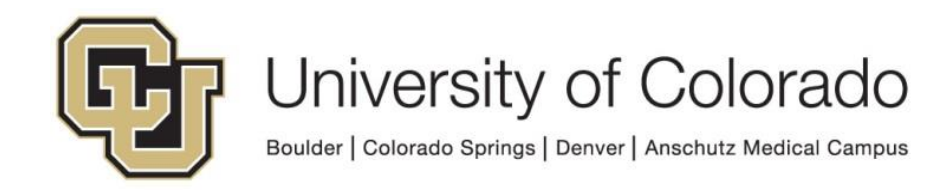

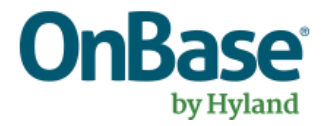

# **OnBase Guide - Unity Script - Unity Form String Functions**

**Goal:** To use a script on a Unity form to perform simple string operations not available through Custom Actions.

**Complexity Level:** Departmental Unity Form **Developers** 

**5/9/2022**

## **Table of Contents**

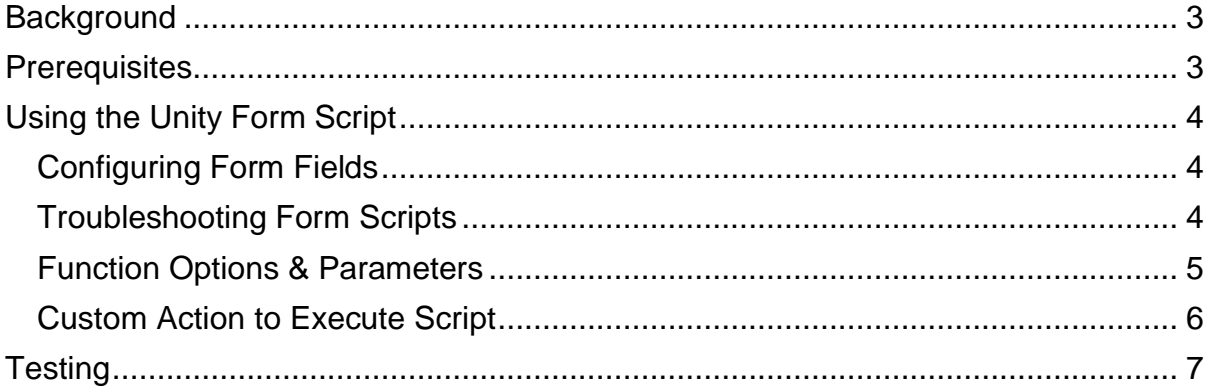

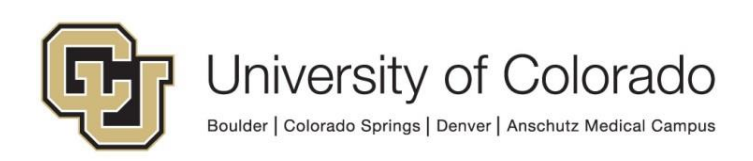

## <span id="page-2-0"></span>**Background**

General information about using scripts in Unity forms is available in the [Handbook](https://www.cu.edu/doc/onbase-guide-handbook-certified-admins-expectations-and-tipspdf) in the "Unity Script Usage" section.

Unity form custom actions and expressions cannot perform many string functions, the options there are oriented to numeric calculations. Instead, you can use the script as described in this guide for basic string operations, including:

- Length returns length of value in specified field
- To Upper returns the value in the specified field in uppercase
- To Lower returns the value in the specified field in lowercase
- Word Count returns the number of words in the string
- Contains returns True if parameter value is in the value in the specified field, or False if not.
- Ends With returns True if the value in the specified field ends with the parameter value, or False if not.
- Pad Left returns the value in the specified field updated to the specified length, with the beginning of the string padded with the parameter character
- Pad Right returns the value in the specified field updated to the specified length, with the end of the string padded with the parameter character
- Replace returns the value in the specified field updated to replace the first parameter value with the second parameter value
- Substring returns a substring of the value in the specified field based on the provided parameters

Depending on the output of this script, you can then use additional custom actions to achieve the desired result (invalidate field, prevent submission, etc.).

For more complex string manipulation in Unity forms with regular expressions, refer to the guide on [Validating Field Values with RegEx.](https://www.cu.edu/doc/onbase-guide-unity-form-validating-field-values-regexpdf) More information about general Unity Script usage is also available in [the handbook.](https://www.cu.edu/doc/onbase-guide-handbook-certified-admins-expectations-and-tipspdf)

For assistance, please contact [UIS\\_DM\\_Support@cu.edu.](mailto:UIS_DM_Support@cu.edu)

## <span id="page-2-1"></span>**Prerequisites**

You must be a member of the Unity form developer user group and be familiar with creating form templates and configuring custom actions.

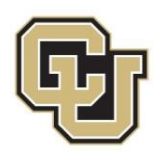

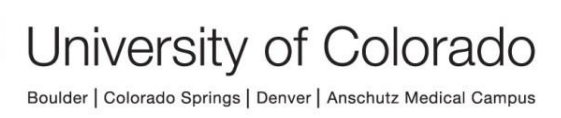

## <span id="page-3-0"></span>**Using the Unity Form Script**

This script does not directly update a keyword value but updates a form field which may be mapped to a keyword type or stored as a non-keyword form field. The correct fields need to be configured, then a custom action runs the script.

#### <span id="page-3-1"></span>*Configuring Form Fields*

Certain field IDs must be used for the script to work. You will need:

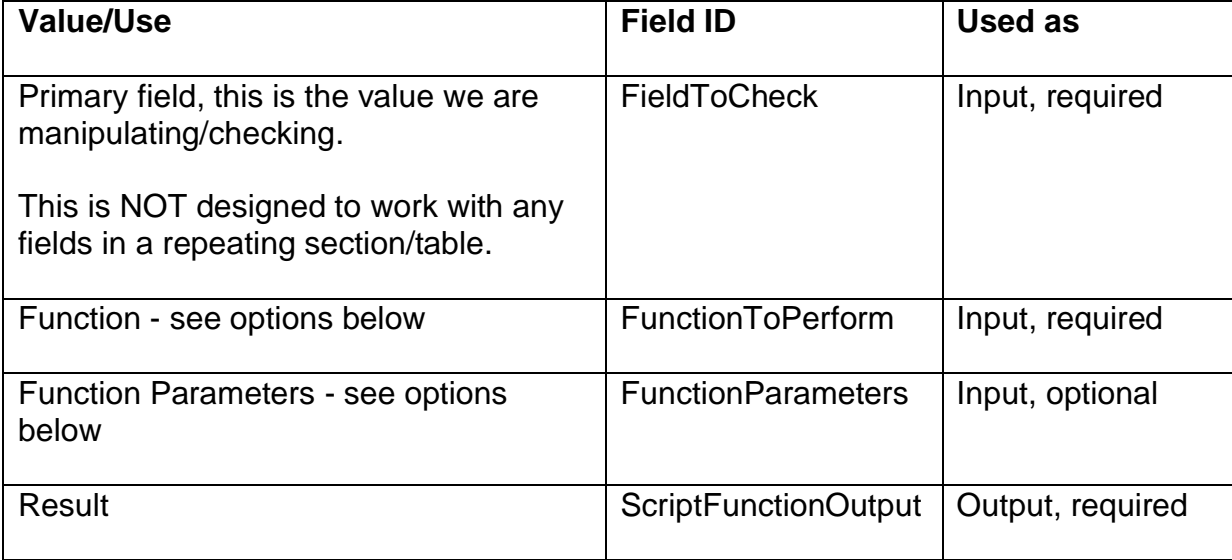

The input fields will need a value to be set. This can be done using a default value in the field configuration or setting the value through another custom action (especially if you have multiple values to check or functions to perform).

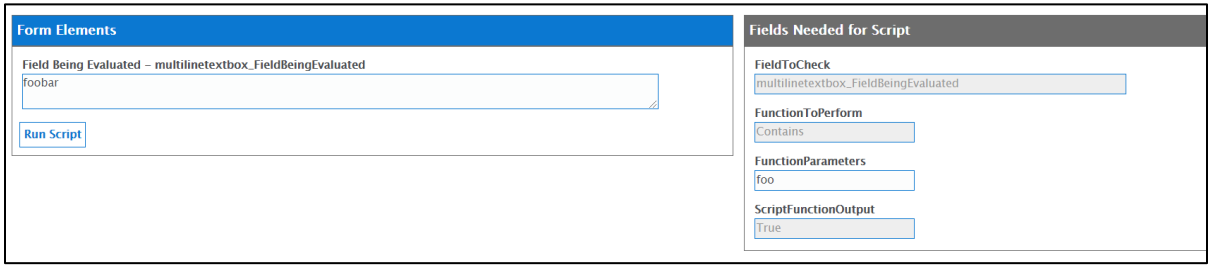

#### <span id="page-3-2"></span>*Troubleshooting Form Scripts*

If you'd like to include error messages, you can add the following output fields (these are optional):

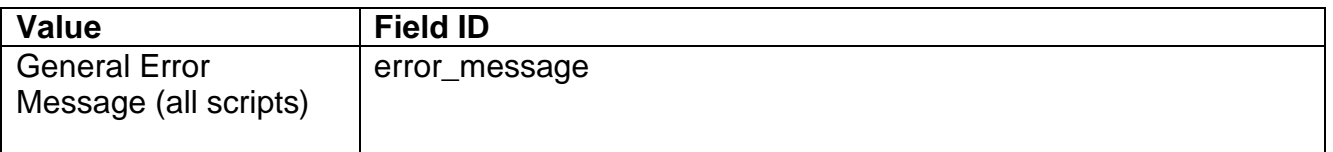

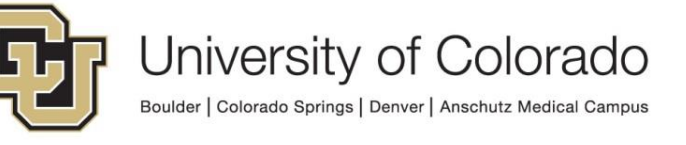

#### <span id="page-4-0"></span>*Function Options & Parameters*

The **FunctionToPerform** field should have a value from the first column in this table. Depending on the function, parameters may be required. If using parameters, format according to the example in the second column, this value goes in the **FunctionParameters** field.

The third column describes the output that will be set in the **ScriptFunctionOutput** field.

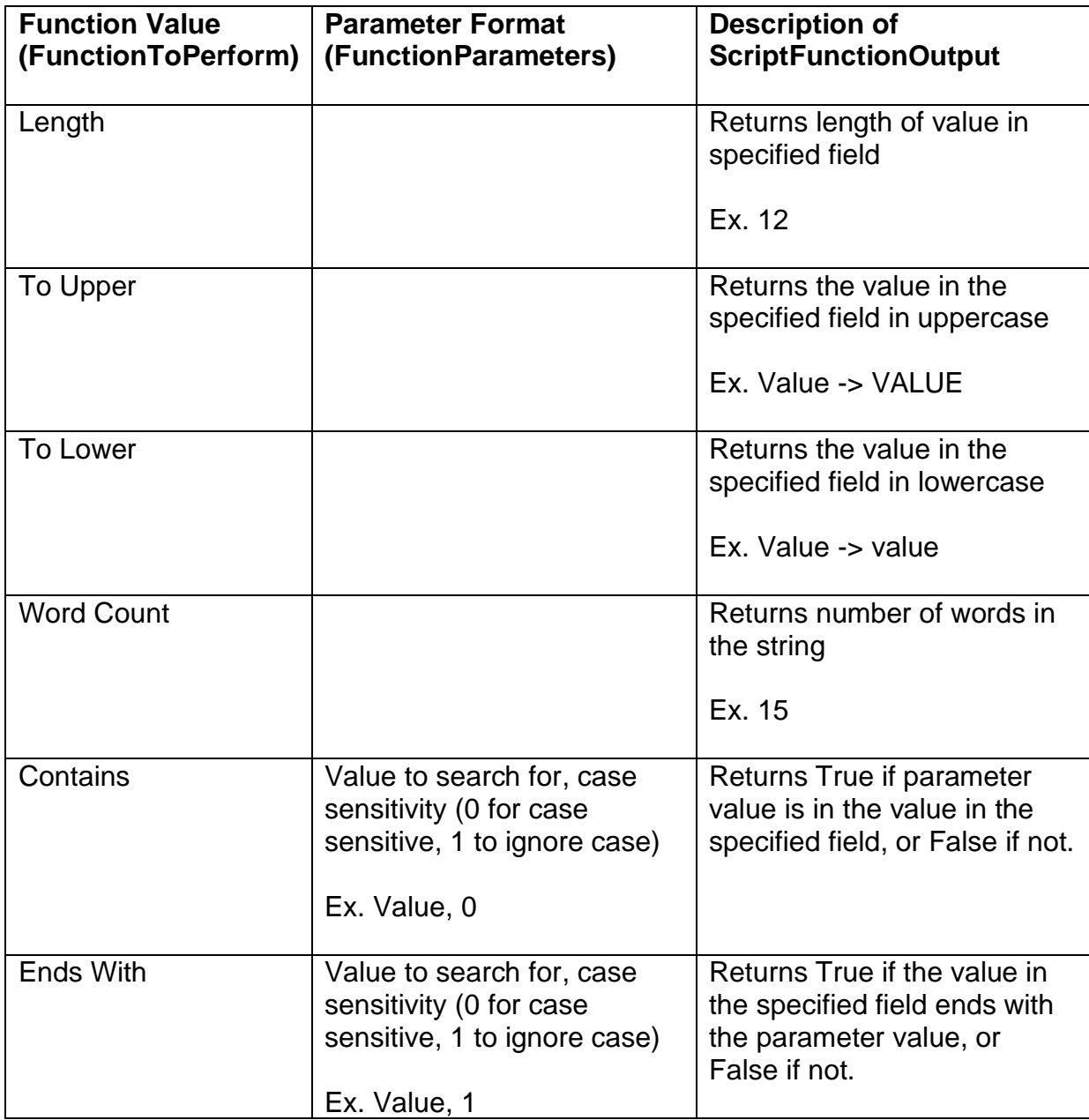

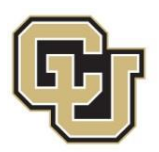

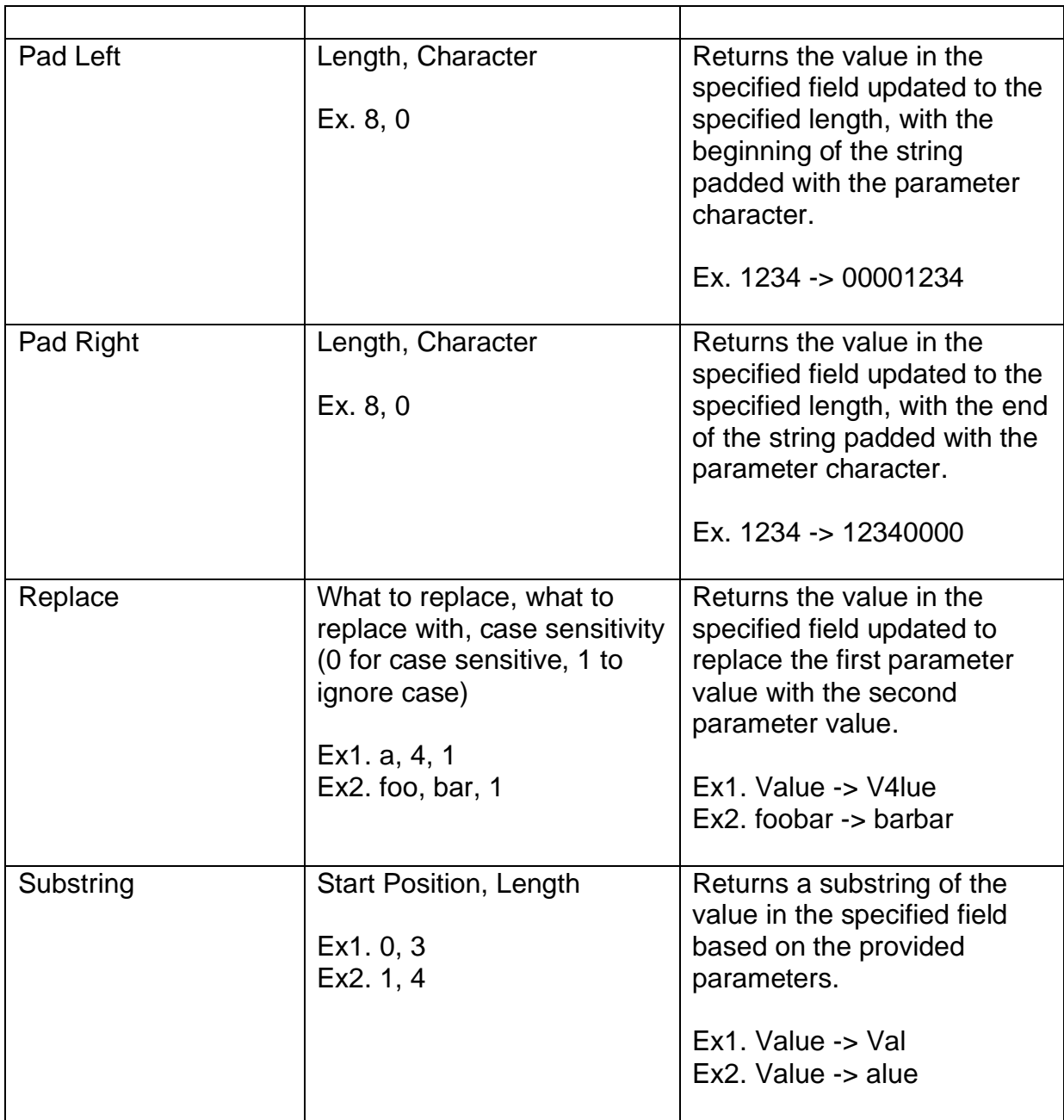

#### <span id="page-5-0"></span>*Custom Action to Execute Script*

A custom action is required in order to execute a Unity script. Create a custom action with the desired conditions, then add an action to execute the **GEN - OnBase - Unity Form String Functions** script.

At a minimum, you should have a condition that any required input fields have a value prior to running the script.

You may wish to add other conditions such as:

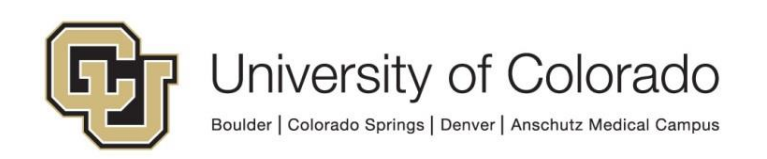

• Form is new (to prevent the script running every time the form is viewed after submission)

### <span id="page-6-0"></span>**Testing**

As with anything, please be sure to test thoroughly in non-production. The script is set up on a form template (S - UIS - Unity Form String Functions Script) that can be used to test your input values.

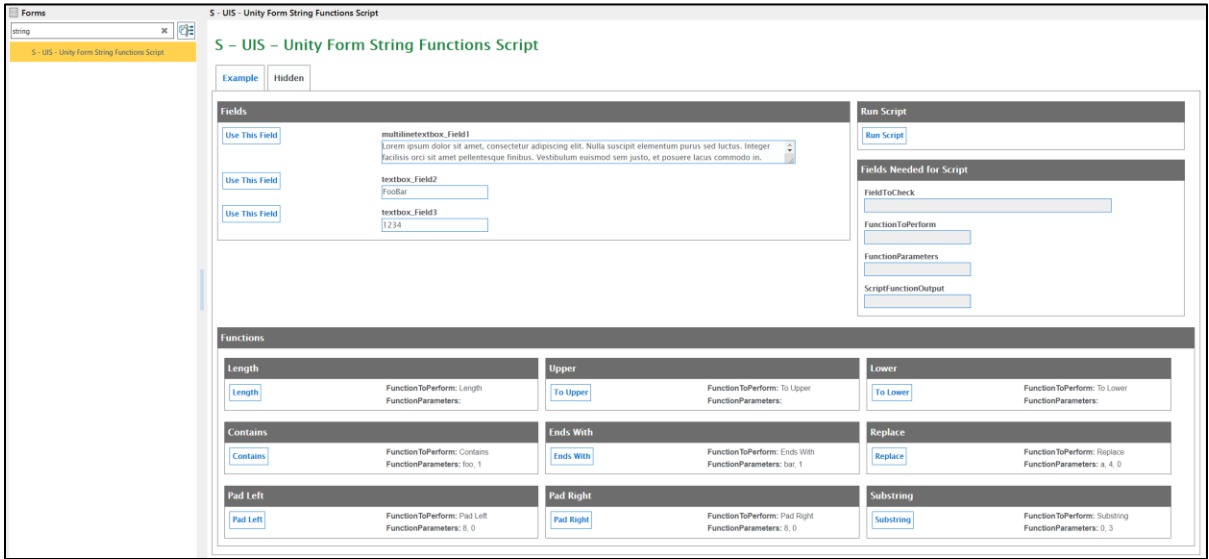

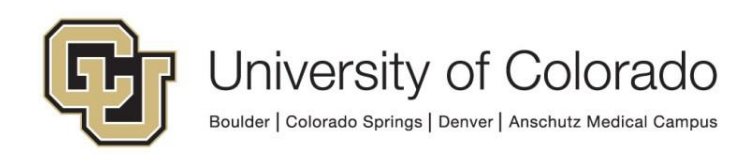